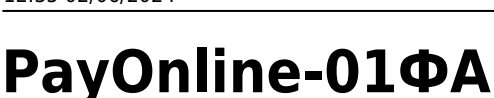

## **Документация**

Документация от производителя, и загрузки: <http://www.paykiosk.ru/payonline-01-fa/payonline-01-fa-dokumentatsiya> Инструкция по заправке бумаги (Custom)

## **Подготовка к работе**

Дабы не было разночтений в инструкциях, весь комплект фискального регистратора состоит из 2 частей:

- ККТ белая или черная коробочка, в которую вставляется ФН и с которой собственно и работает ПО, осуществляет фискализацию.
- Принтер чекопечатающее устройство (обычно Custom), соединенное с ККТ. ККТ использует оное для печати чеков.

Настройки принтера нужно **обязательно** проверить, т.к. от поставщика может прийти ненастроенное и непроверенное оборудование!

по инструкции!!!

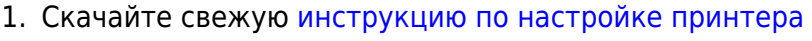

- 2. Выполните настройку принтера по инструкции
- 3. Выполните настройку ККТ по инструкции

## **Подключение к Лайму**

Настройка принтера осуществляется в [панели администратора](https://wiki.lime-it.ru/doku.php/public/doc/nastrojka_fiskalnogo_printera)

Для работы принтера требуется установить драйвера:

Штрих, [не ниже 4.15](https://files.lime-it.ru/DrvFR_4.15_823.exe). Версия 5.хх **не поддерживается!**

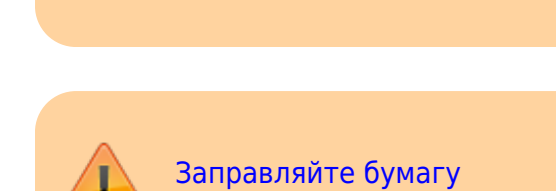

## **Ссылки**

- [Все принтеры](https://wiki.lime-it.ru/doku.php/public/doc/hw/printers/start)
- [Настройка принтера в панели администратора](https://wiki.lime-it.ru/doku.php/public/doc/nastrojka_fiskalnogo_printera)

[public](https://wiki.lime-it.ru/doku.php/tag/public?do=showtag&tag=public), [doc](https://wiki.lime-it.ru/doku.php/tag/doc?do=showtag&tag=doc), [hw](https://wiki.lime-it.ru/doku.php/tag/hw?do=showtag&tag=hw), [printer](https://wiki.lime-it.ru/doku.php/tag/printer?do=showtag&tag=printer)

From: <https://wiki.lime-it.ru/> -

Permanent link: **<https://wiki.lime-it.ru/doku.php/public/doc/hw/printers/payonline>**

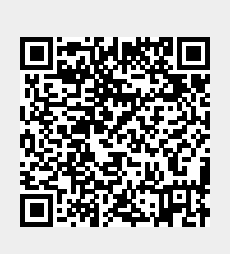

Last update: **07:16 12/05/2023**